## **Print av tabell med kolonneoverskrift.**

Den enkleste løsningen er nok å skrive til excel.

Start med å åpne aktuell råtabell fra f. eks. Tabeller, Logistikk.

Hent frem alle kolonner du vil ha med. Sett gjerne et utvalg slik at tabellen kun inneholder en rad.

Sett opp utskrift av sideelement som vist under

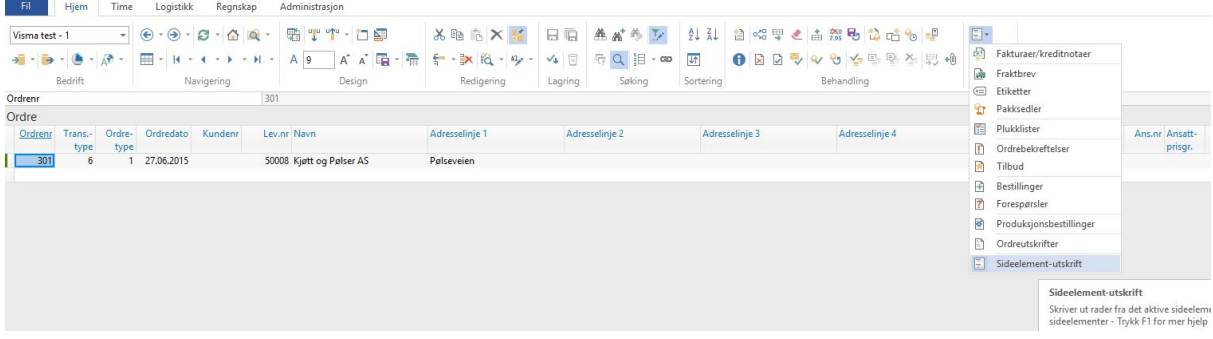

## I Print dialogen, velg utskrift til Excel

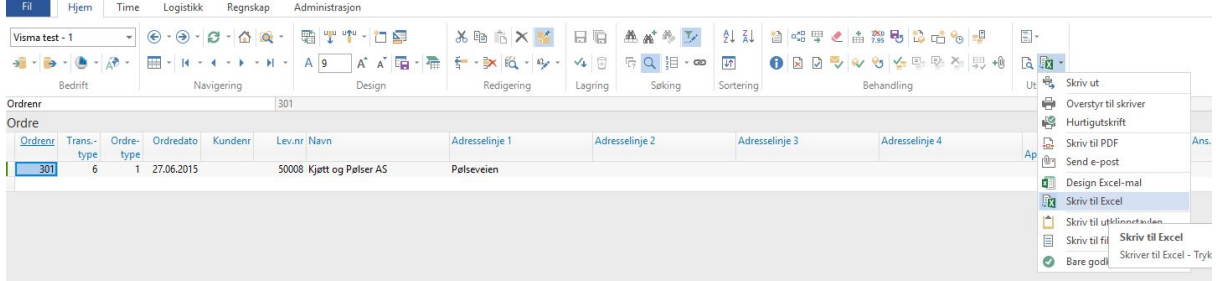

Bytt kolonneoverskrift til SQL benevnelser ved å holde Shift+klikk på Tekster.

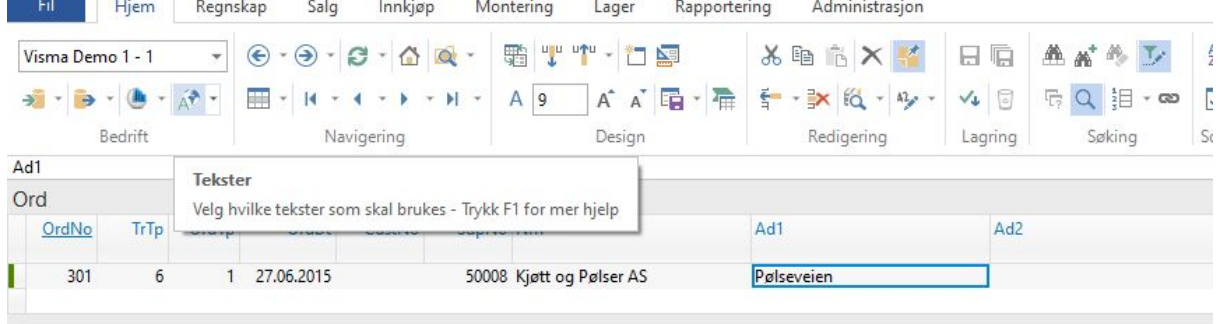

Skriv til Excel og flytt innhold til felles regneark.

Eventuelle virtuelle kolonner blir skrevet ut med Ekstern nr.

Dersom du ikke ønsker å ha med disse er det enklest å gjøre utvalg av kolonner med SQL benevnelser slik at du kan fjerne de med Eksterne nr.

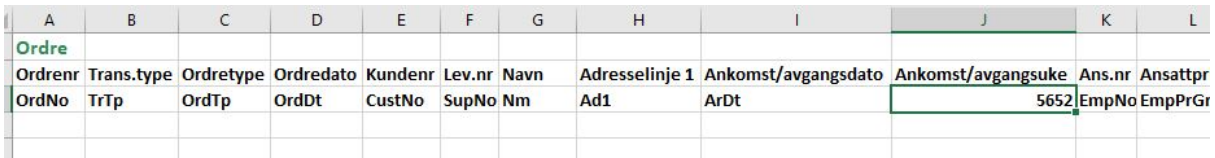